## Double Click on the VMware Horizon Client:

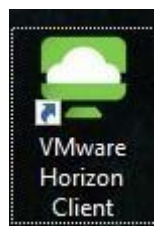

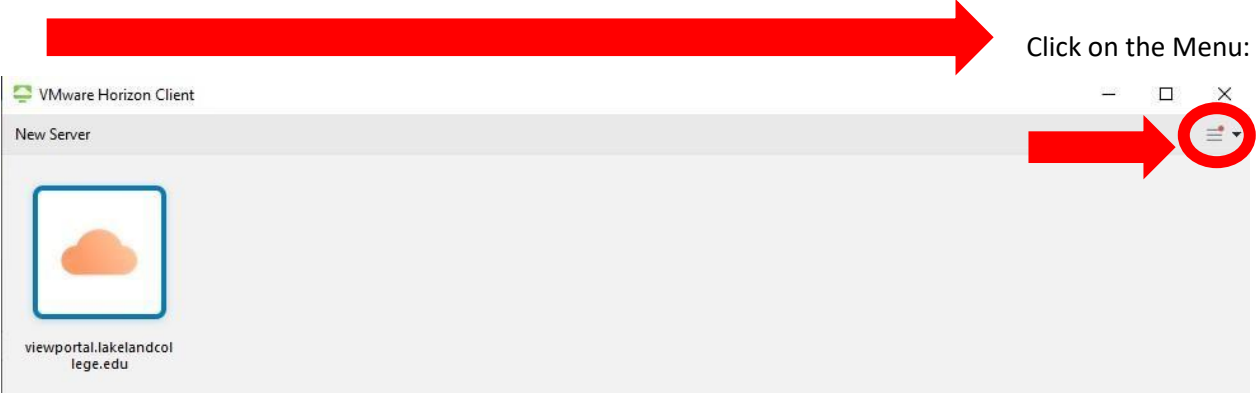

## Select Configure VMware Blast:

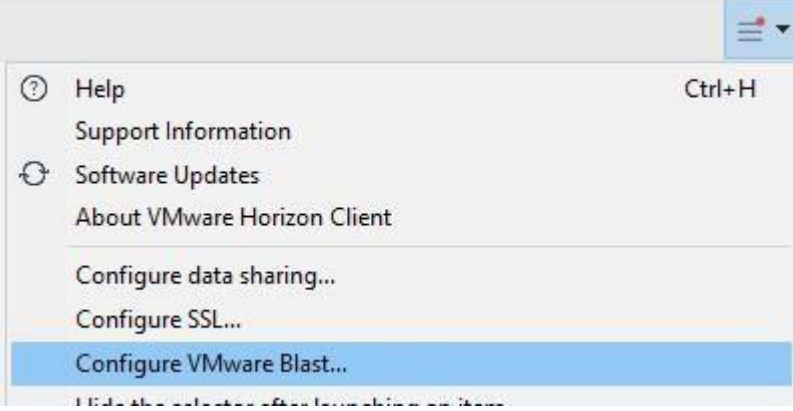

Select the settings below for VMware Blast:

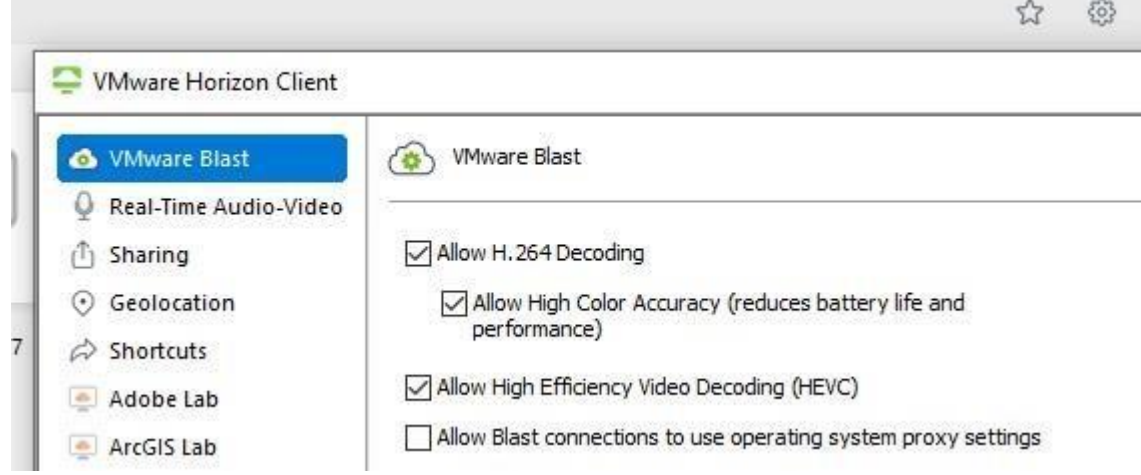

## Uncheck these 4 boxes.

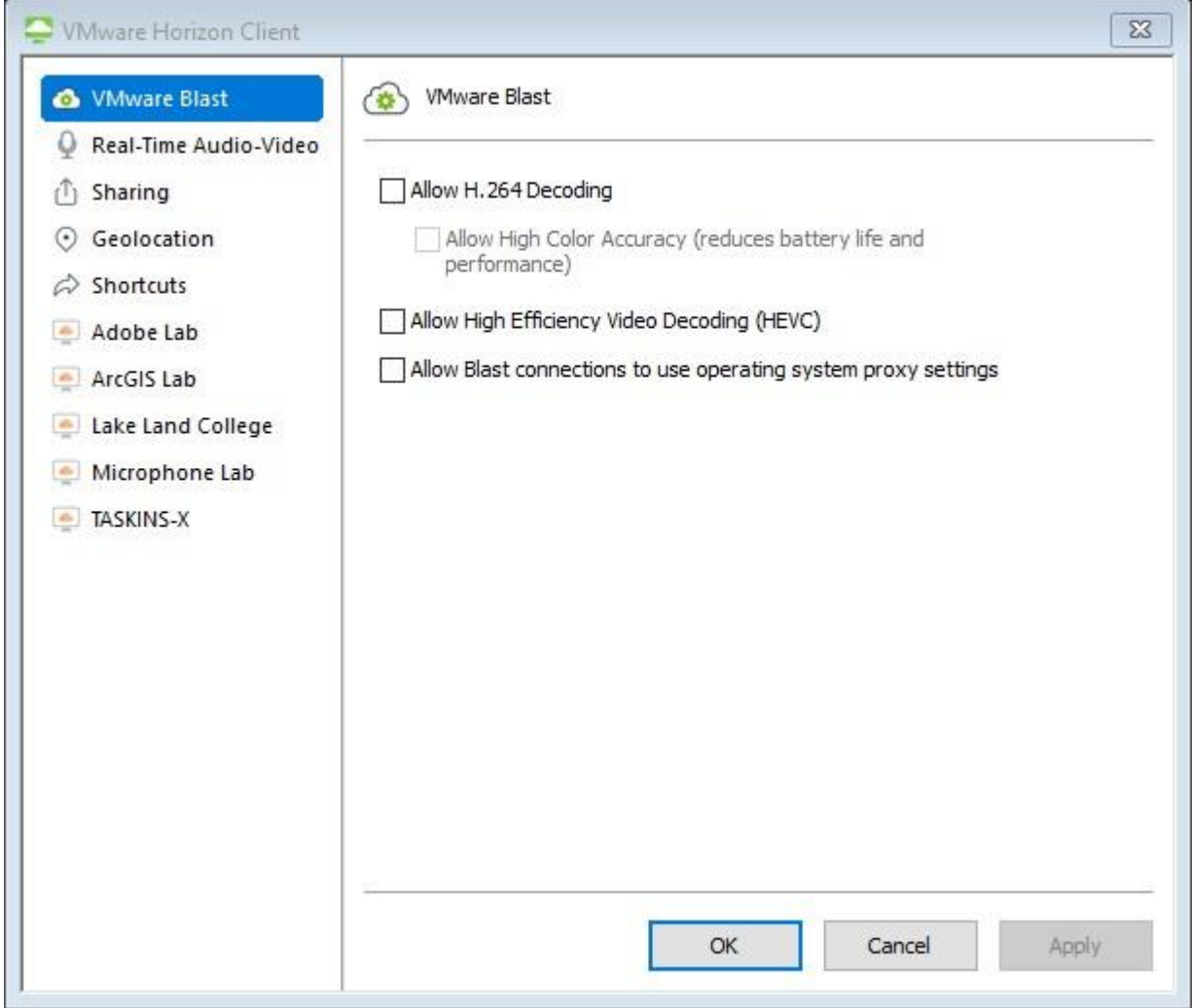

If you're on Windows 7, you might only have one check box (Allow H.264)